#### More

### 1. How can I save the changes I make?

A: To save any change you made in the designer, you have to click on Save in the menu bar of the designer. This will save your changes until that moment.

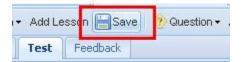

### 2. How can I generate a PDF document of my course?

- A: You can generate your course in a PDF format by using Print/Preview in the Menu Bar. When you click on Print/Preview, you get a drop down menu with two options viz. Generate PDF and View Processed PDF. When you click on Generate PDF a pop window PDF Document Properties opens on your screen. This window enables you to personalize the look of the PDF document you are about to create. In the window you can see the fields where you are asked to give information about
- what part of your course you want to publish as a PDF file (All Course or The Lesson)
- What is to be published in the PDF i.e, Content, Test and Correct Answer. The boxes you check will add that information to your PDF.
- The next property is formatting the page layout. Here you can use the header and footer option and input your desired tests in the text boxes for the same.
- You can change the display text for questions too.
- You can decide the layout of pages with desired ruler spaces.
- You can ask for the page numbers to be displayed or not to be displayed.
- You can also decide the place where you want it to be displayed.

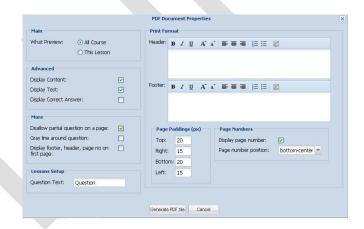

# 3. How can I view the PDF document I created for my course?

A: You can view the PDF, that you created after performing the previously explained procedure, by clicking on the View Processed PDF link under Print/Preview option in Menu Bar of the Test Designer.

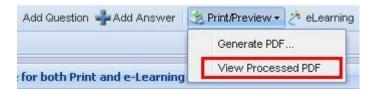

## 4. Can I save the PDF document to my computer?

A: Yes. You can save your PDF document to my computer.

### 5. How can I see the tests created by me as a student sees them?

A: You can view the tests by you from a student's point of view by using the eLearning option in the Menu Bar of the Test Designer. By using this you will be able to see the course by you as your student will see them. Remember to save the changes before opting for eLearning.

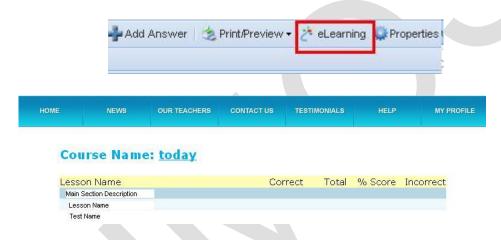

#### 6. Can a student revise his/her answers? How?

A. Yes. A student can revise his or her work. A student can attempt the workbooks and tests as many times as they wish. The scores or the result will be displayed of the recently taken test. The student can know the wrong answers when they reach the result page. Here they can opt to view the questions that they have answered wrongly along with the right answers.

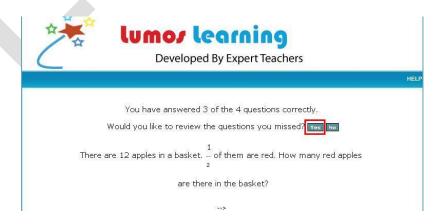

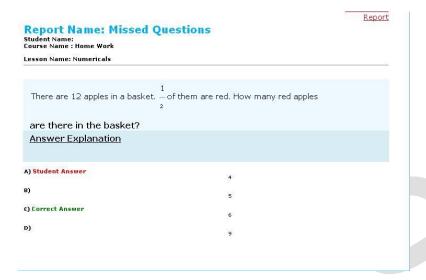

### 7. When do the students know the result of the assessment?

A. The students can know the results once they complete their tests..

### 8. How can I review my students' works?

A. When you log in to your account your homepage shows you the student's name along with the course they have attempted and the result report of that student for that test.

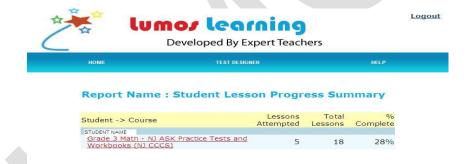

#### 9. Can teachers share their assessments?

A: Yes. Teachers can share each other's courses and assessments but only after informing the Lumos Support about your interest. We will make provisions to support your requirements.

#### 10. Can students see each others' works?

A: No, the students cannot see each other's works.